GST Ready Miracle Version 9.0 Release 2.0 **1**

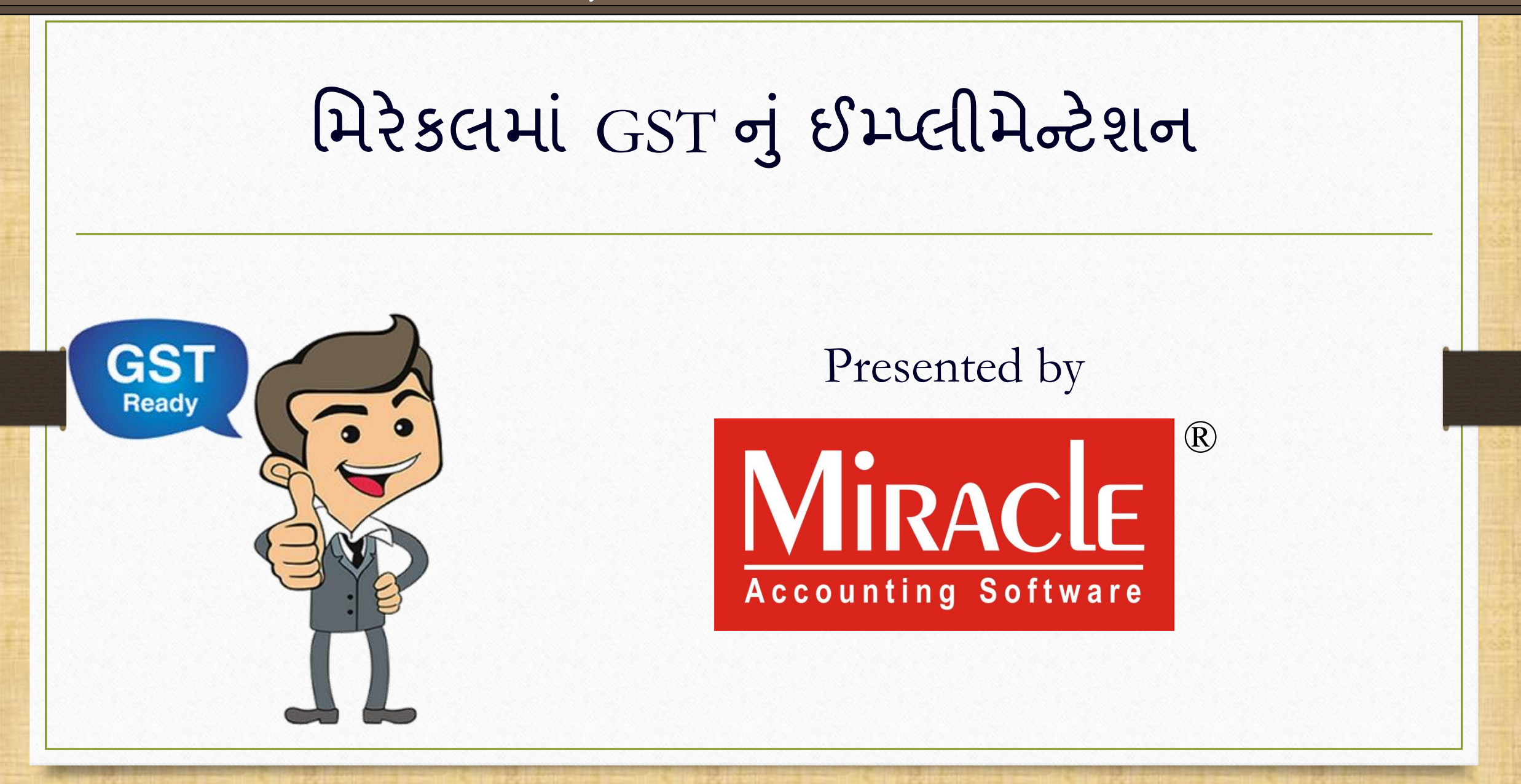

GST Ready Miracle Version 9.0 Release 2.0

મિરેકલમા GST નું ઈમ્પ્લીમેન્ટેશન

મિરેકલિ કેવી રીતે**એકાઉન્ટ દાખલ** કરીશ, ાં કેવા રાતે **રજીસ્ટ્રેશન ટાઇપ** પસંદ કરાશુ અન<sub>ે</sub> **GSTIN No.** કેવી રીતે ઉમેરીશું તે જોઈએ.

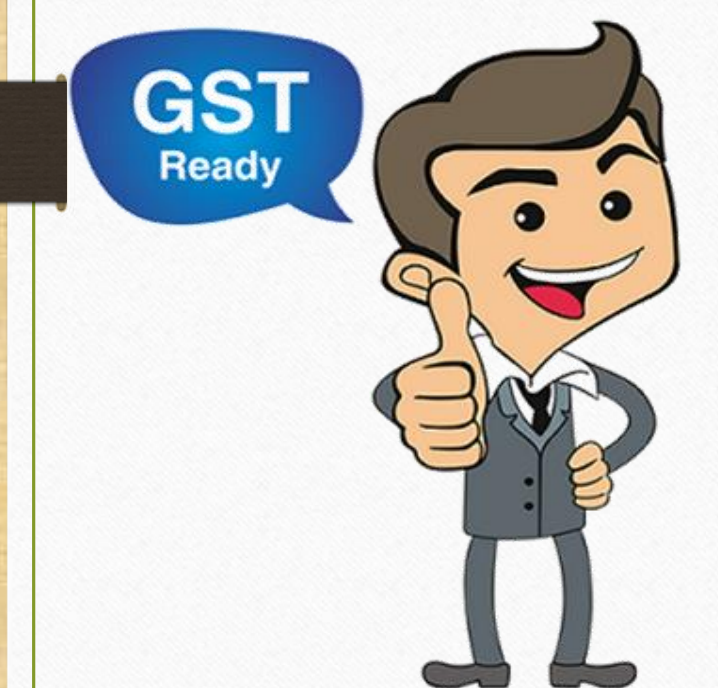

**2**

**Only for internal use of Miracle Accounting Software.** Prepared By RKIT Software Pvt Ltd-Rajkot

#### $R$   $\rightarrow$   $\frac{1}{2}$   $\frac{1}{2}$   $\$

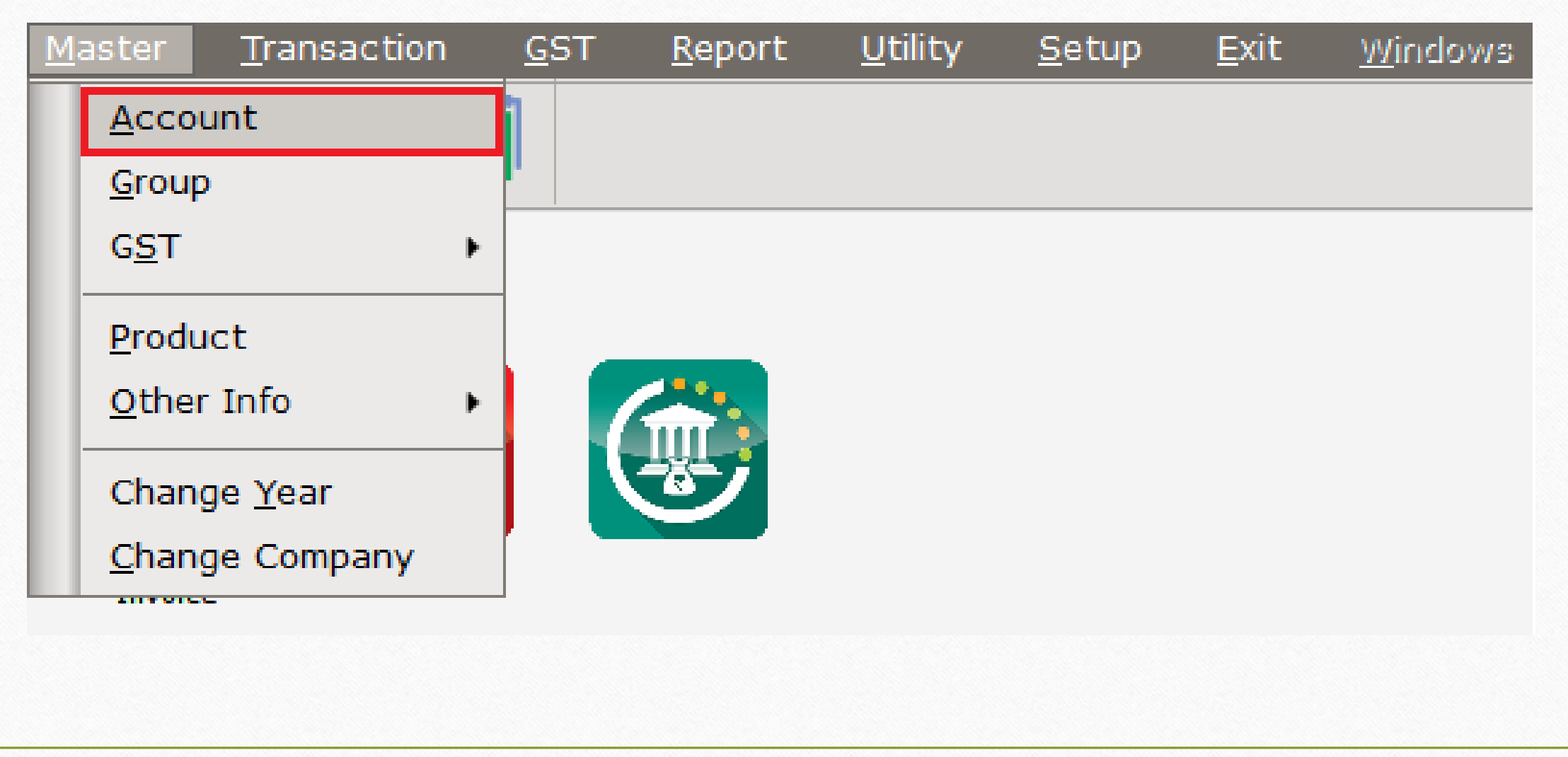

## <u>રજીસ્ટ્રેશન ટાઈપ 4</u>

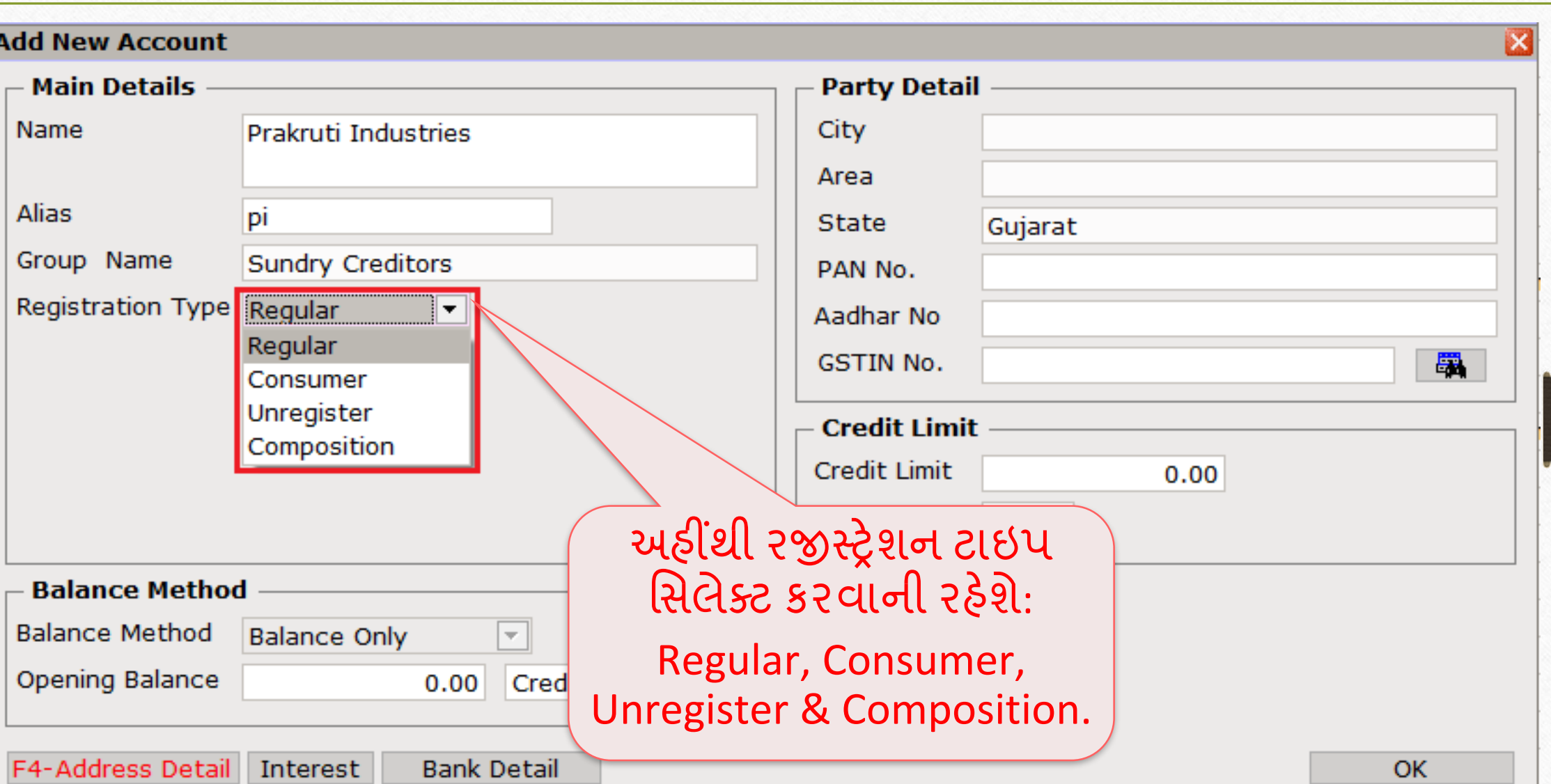

<u>રજીસ્ટ્રેશન ટાઈપ વિષે સ્વાહક કર્યા હતા. 5</u>

- ❖ રજીસ્રેશન ટ ઇપ:
	- ➢ Regular(રેગ્યલ ર): GST રજજસ્ટર્ડ ટેક્સેબલ વ્યક્ક્ત કેજે િ લ / સમવિસ ની સપ્લાય કરે છે અને તેમને ITC મળવા પાત્ર છે તે.
	- ➢ Consumer(કન્સ્યિ ર): જેઓ GST રજજસ્ટર્ડ ટેક્સેબલ વ્યક્ક્ત નથી અને ગ્ર હક છેતે.
	- ➢ Unregister(અનરજીસ્ટર્ડ): આપણેજેિની પ સેથી િ લ ખરીદીએ છીએ પણ તેGST રજજસ્ટર્ડનથી (URD).
	- ➢ Composition(કોમ્પપોસીસન): GST રજજસ્ટર્ડ ટેક્સેબલ વ્યક્ક્ત **કે**જેિનેGST રજીસ્ટ્રેશન દરમિયાન કોમ્પોસીસન ઓપ્શન સિલેક્ટ કરેલ છે તે.

#### GSTIN No. **6**

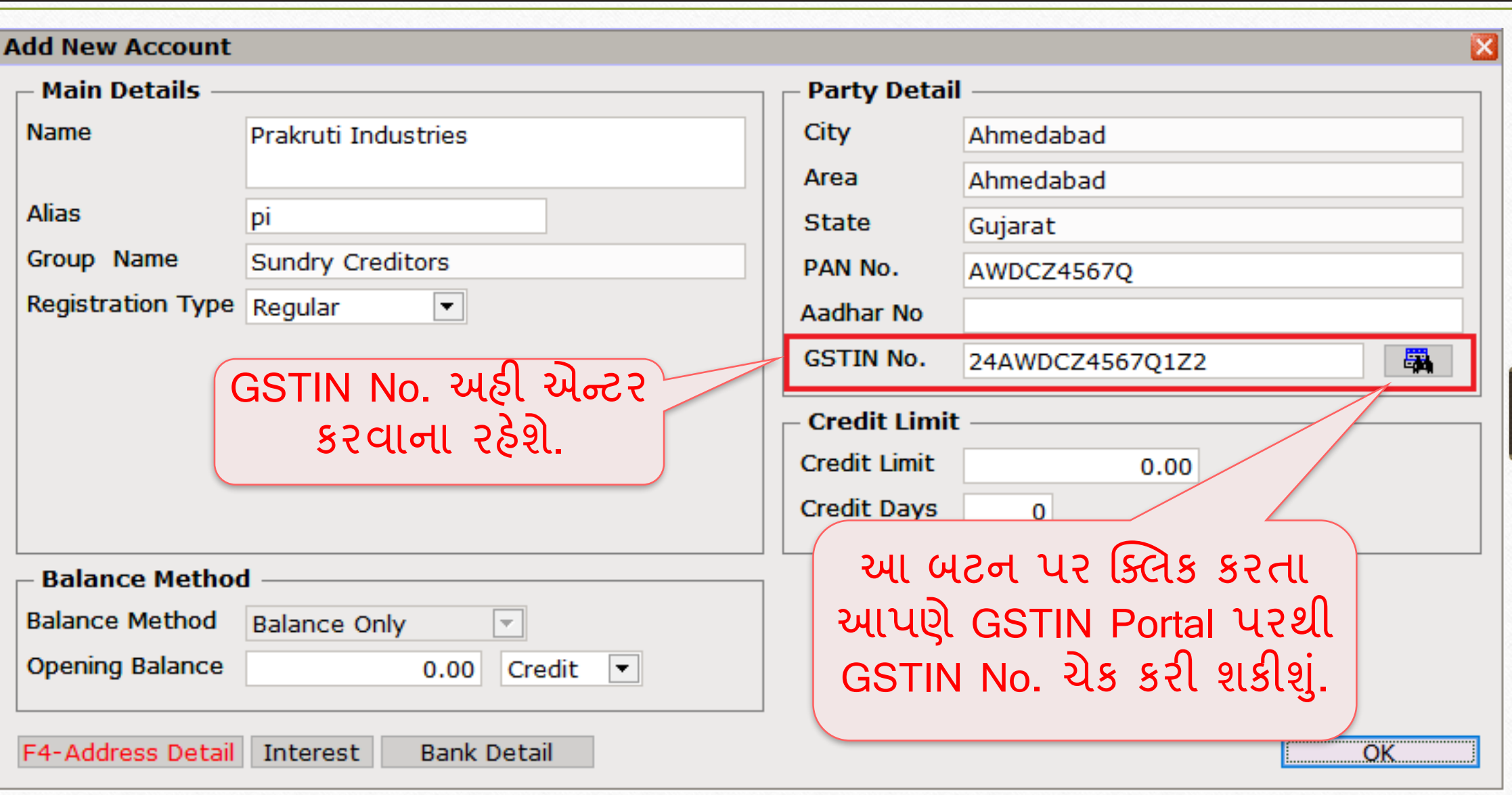

**CANTINE RE** 

**SANG LINE PART** 

**NAVE DIE 1887** 

## <u>એકાઉન્ટ માસ્ટર 7</u>7

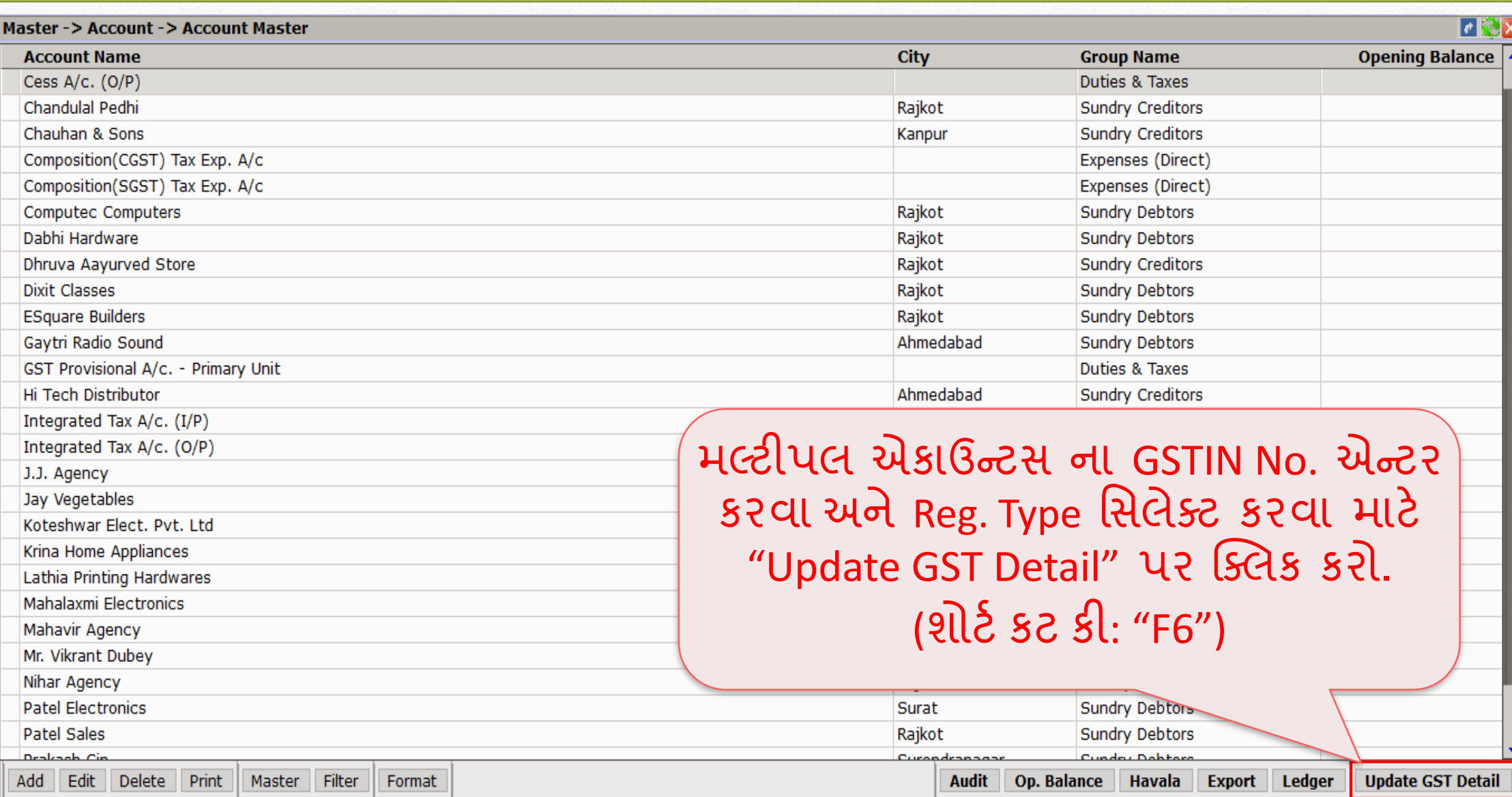

#### એકાઉન્ટ માસ્ટર

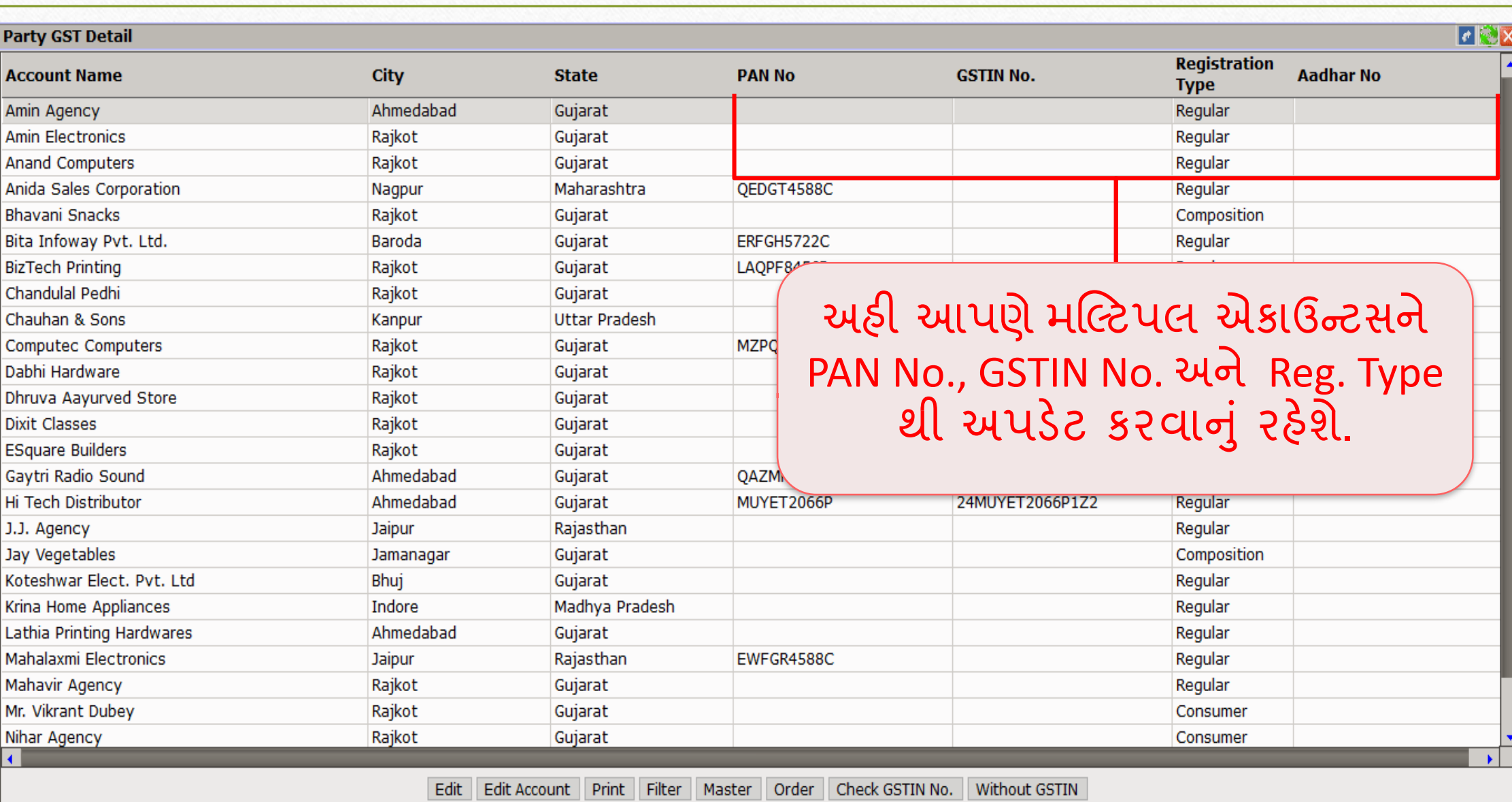

### <u>એકાઉન્ટ માસ્ટર: GSTIN No.</u>

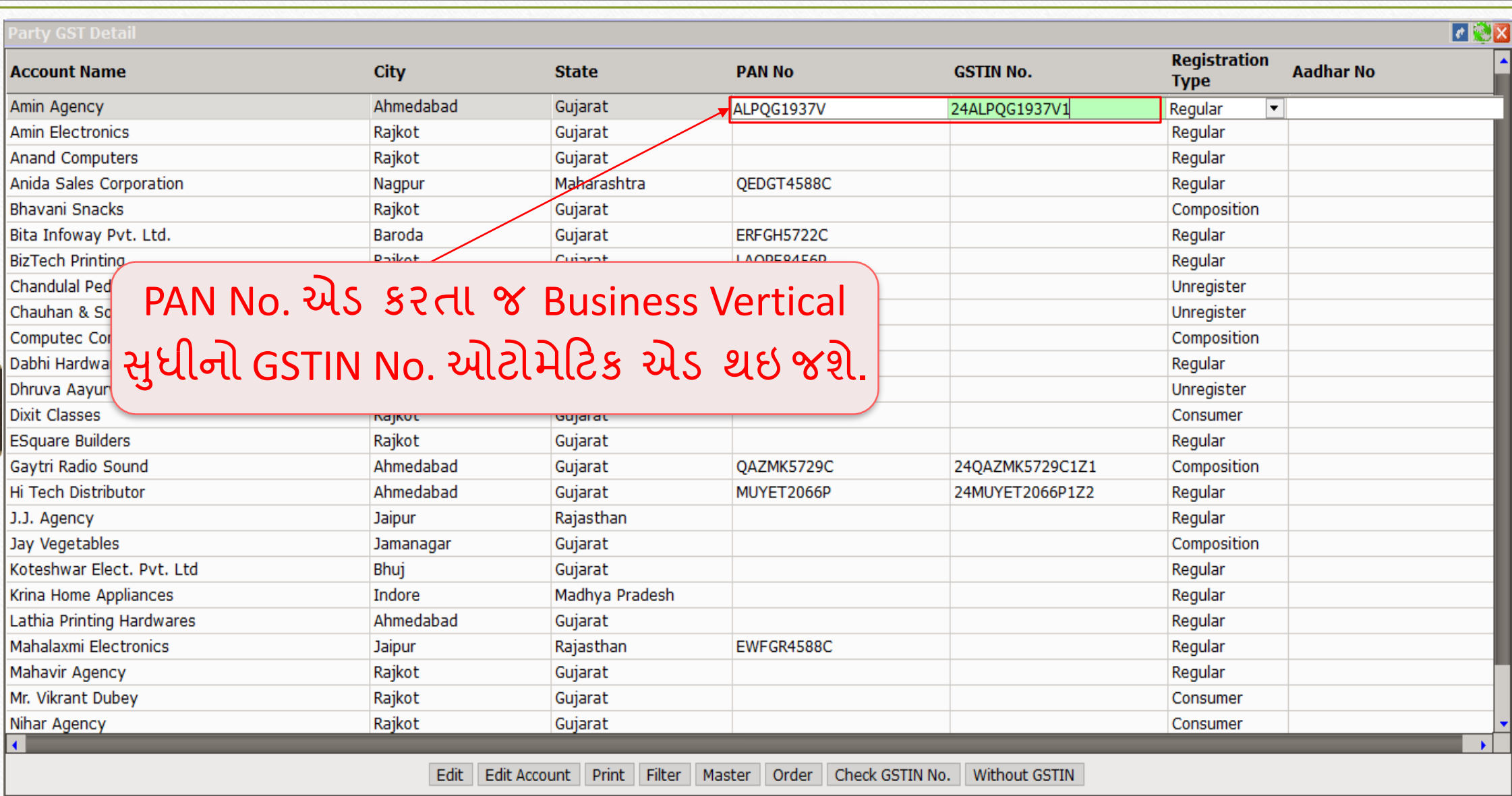

#### એકાઉન્ટ માસ્ટર: GSTIN No.

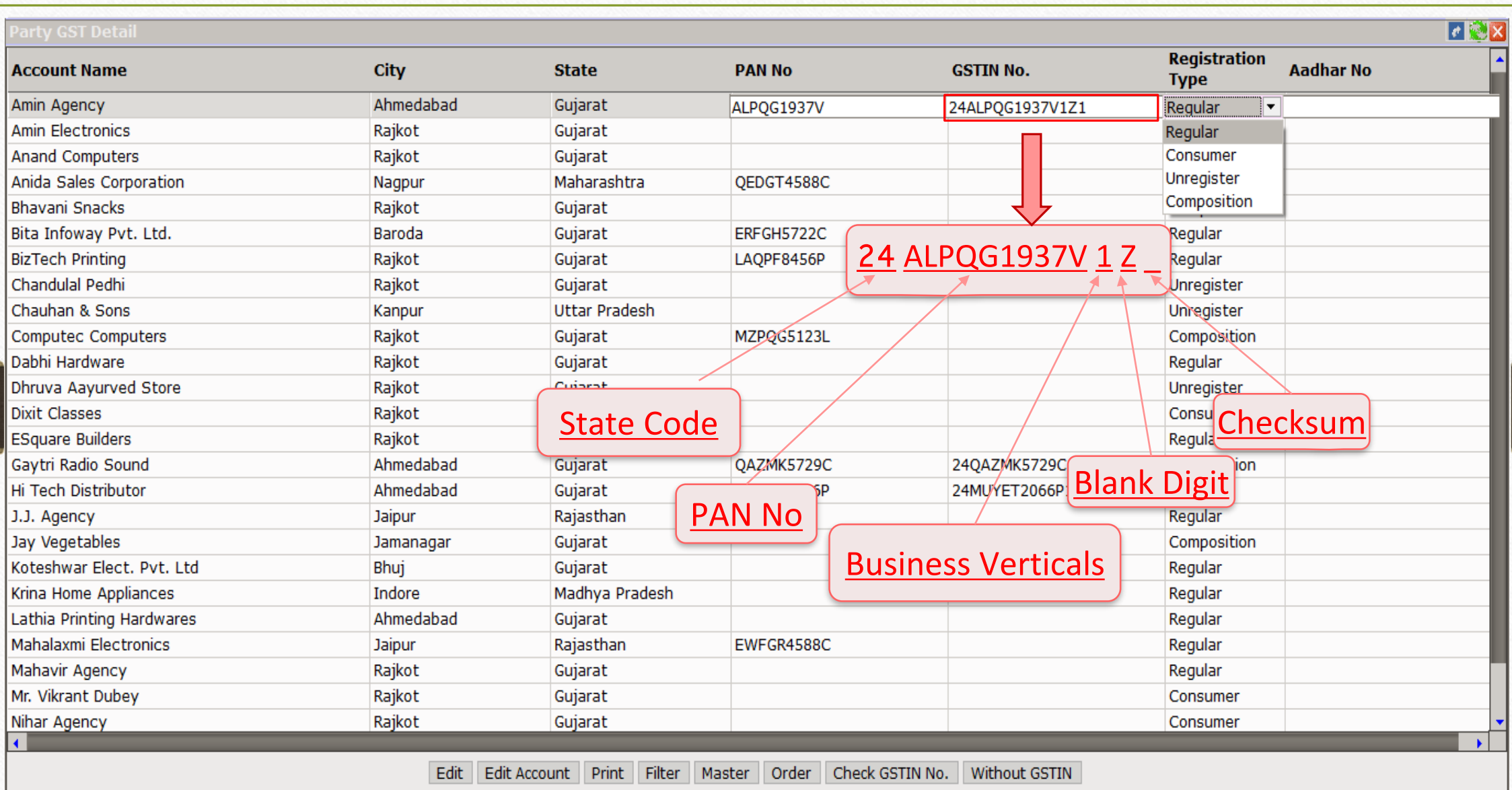

### એકાઉન્ટ માસ્ટર: રજીસ્ટ્રેશન ટાઈપ

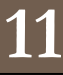

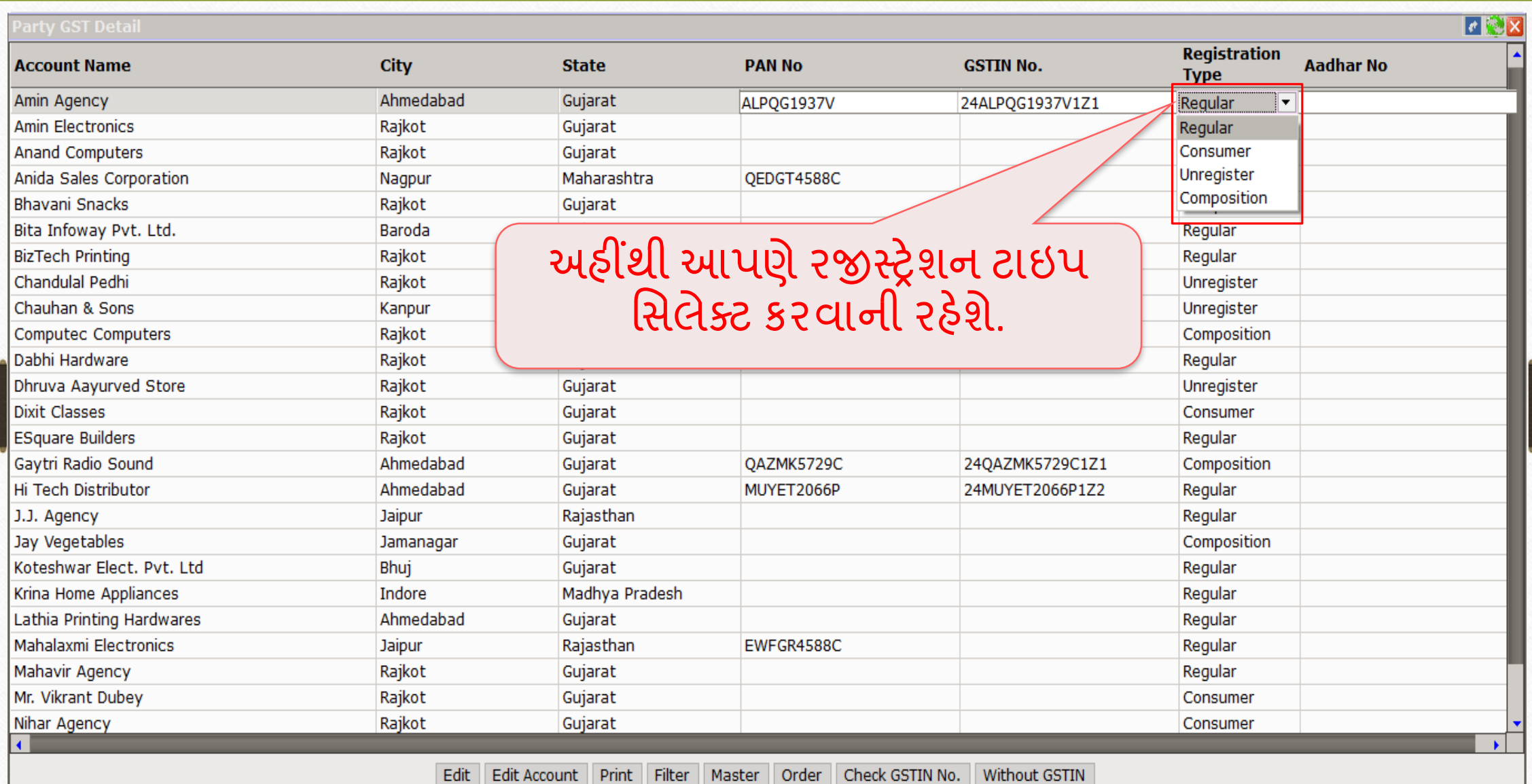

#### <u>એકાઉન્ટ માસ્ટર</u>

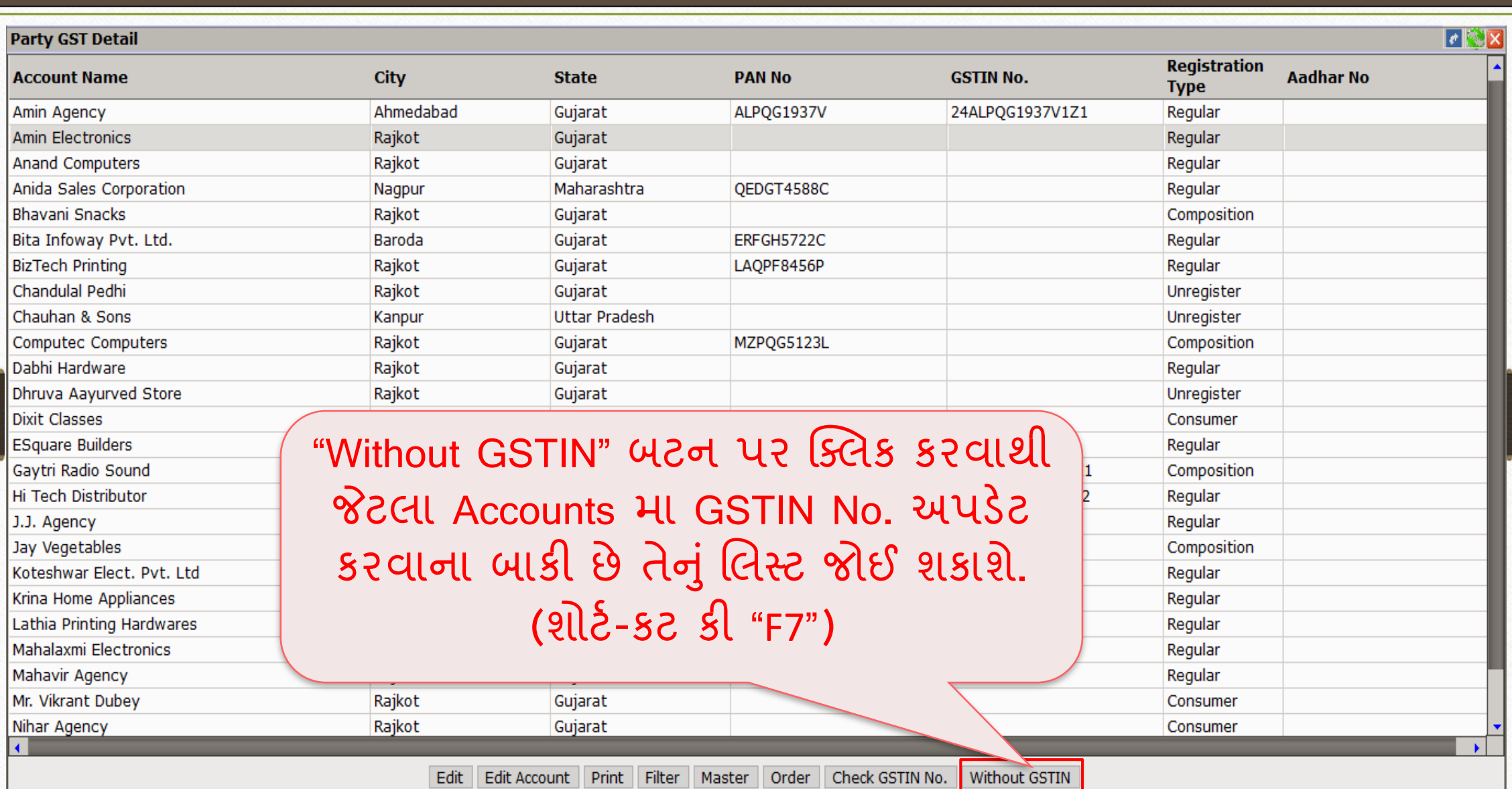

 $J.J.$ 

### એકાઉન્ટ માસ્ટર: Without GSTIN

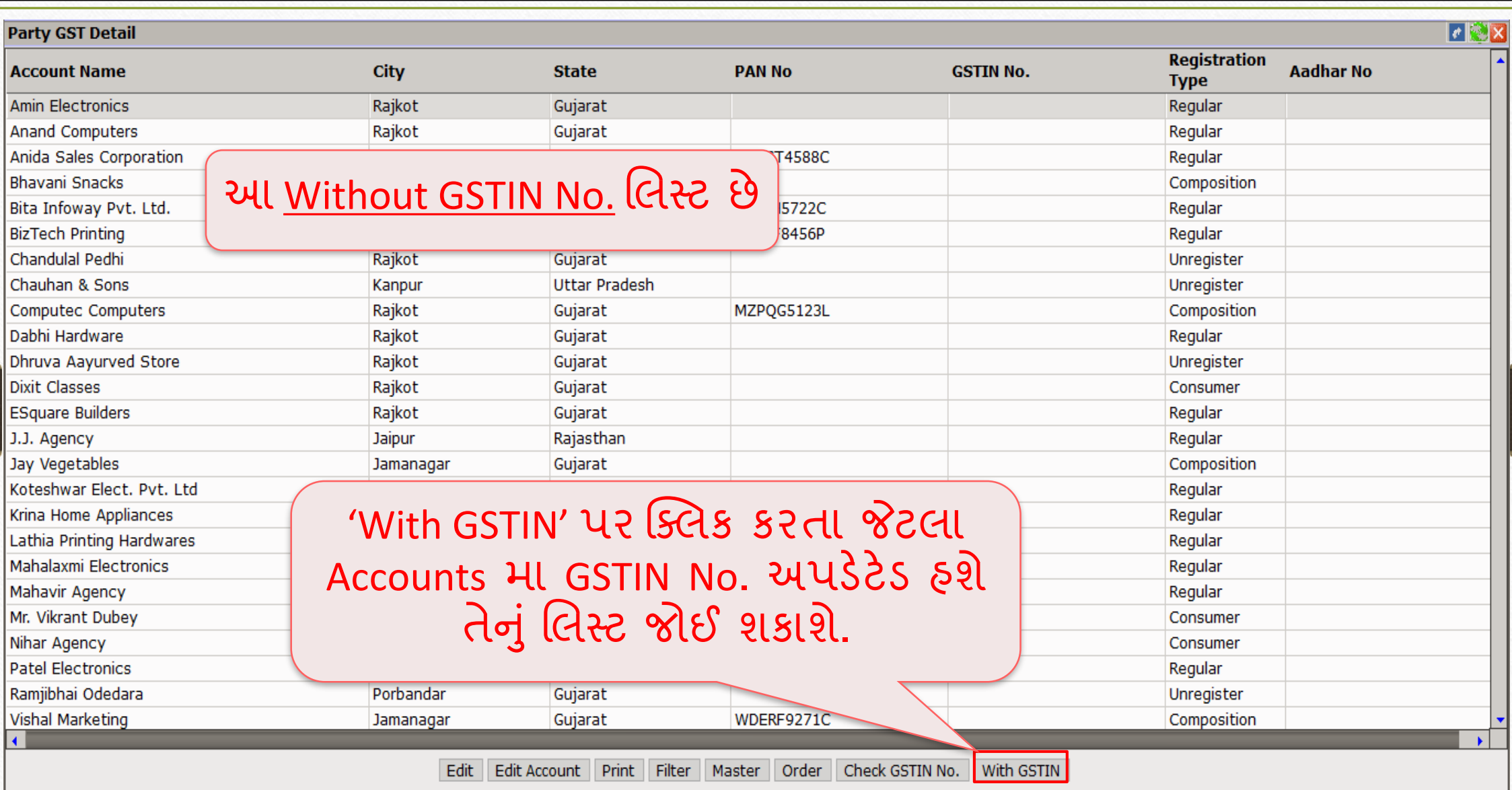

### એકાઉન્ટ માસ્ટર: With GSTIN

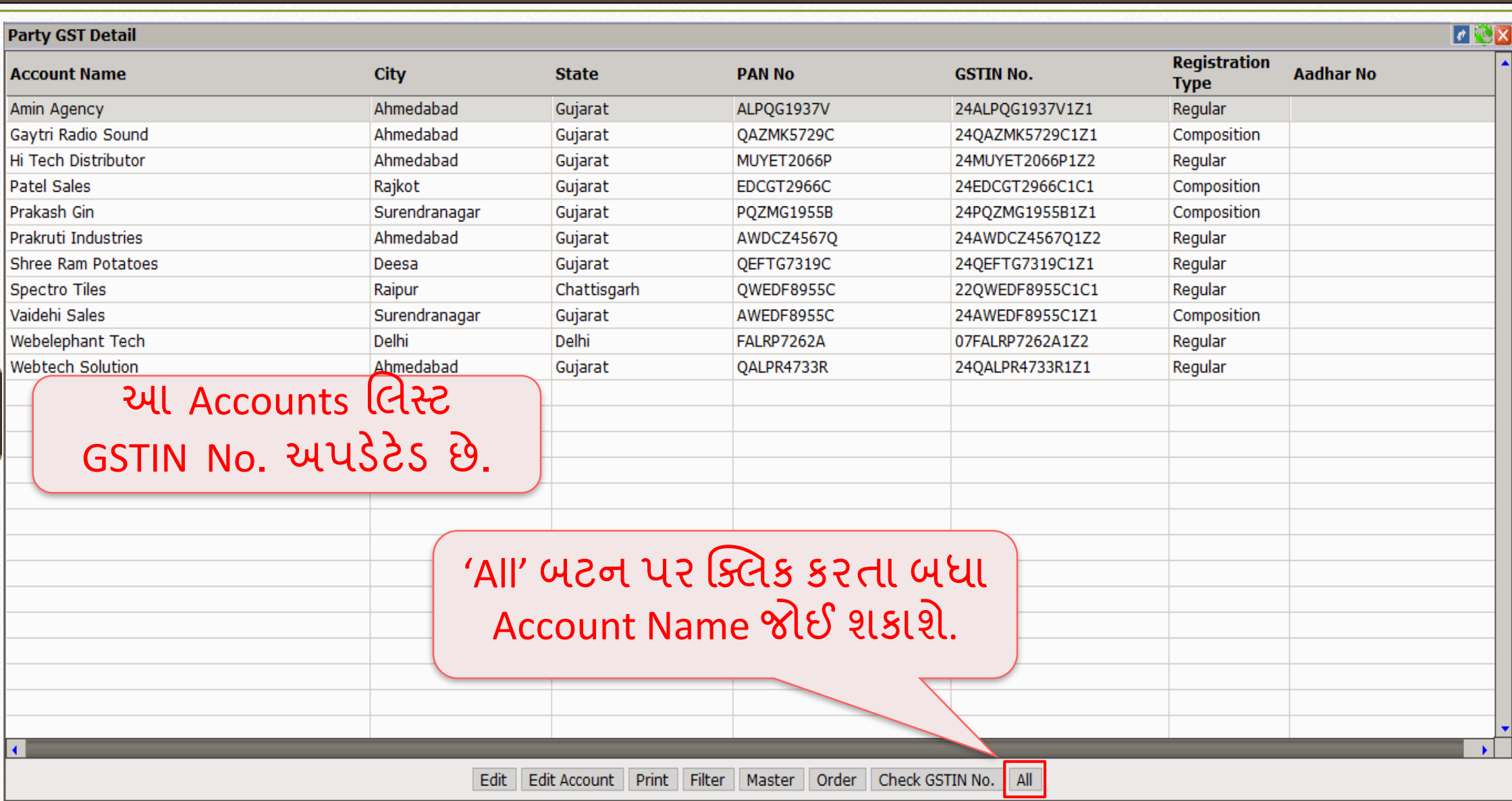

**14**

# વેરીફાઇ GSTIN No.

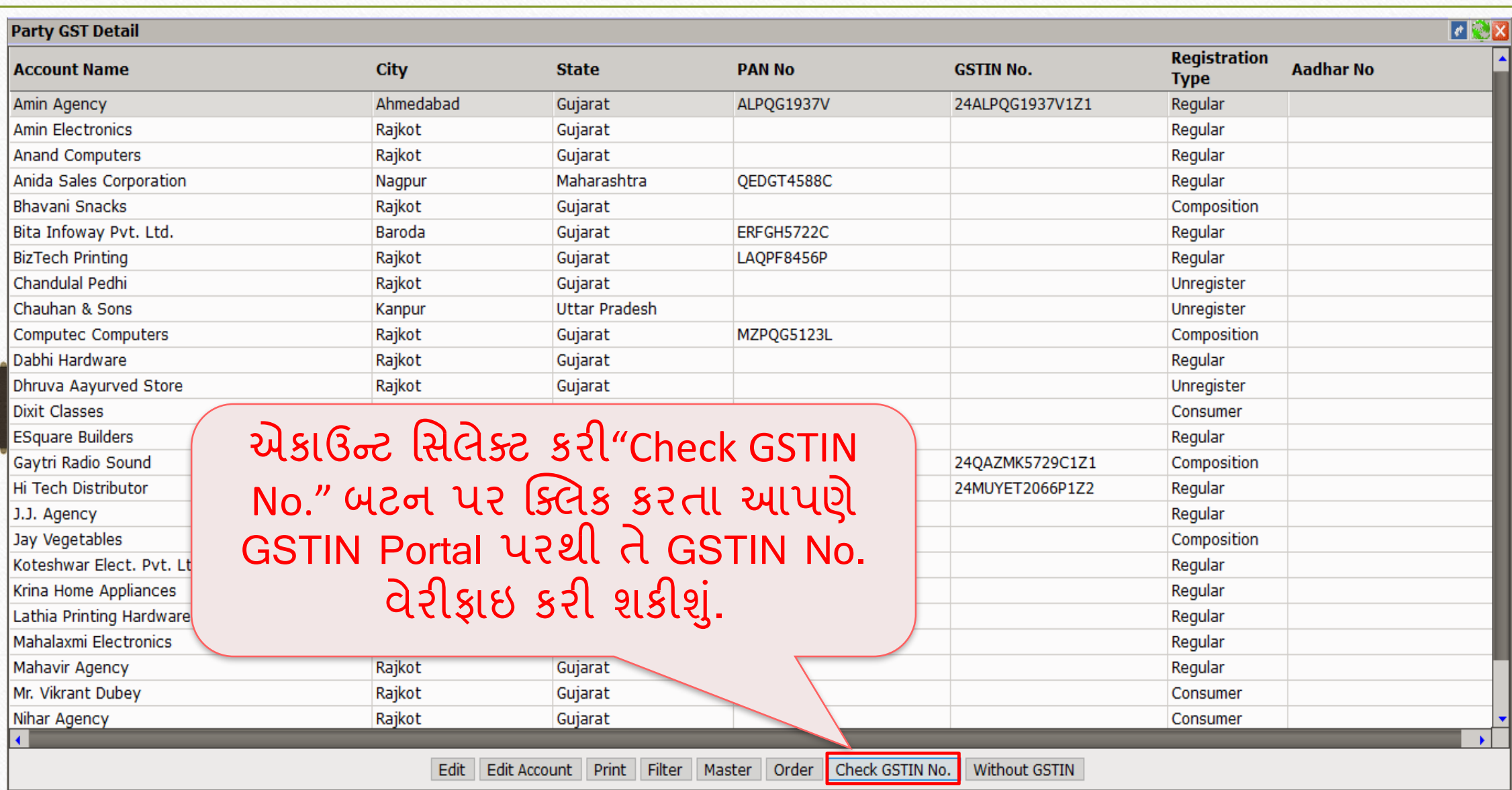

## વેરીફાઇ GSTIN No.

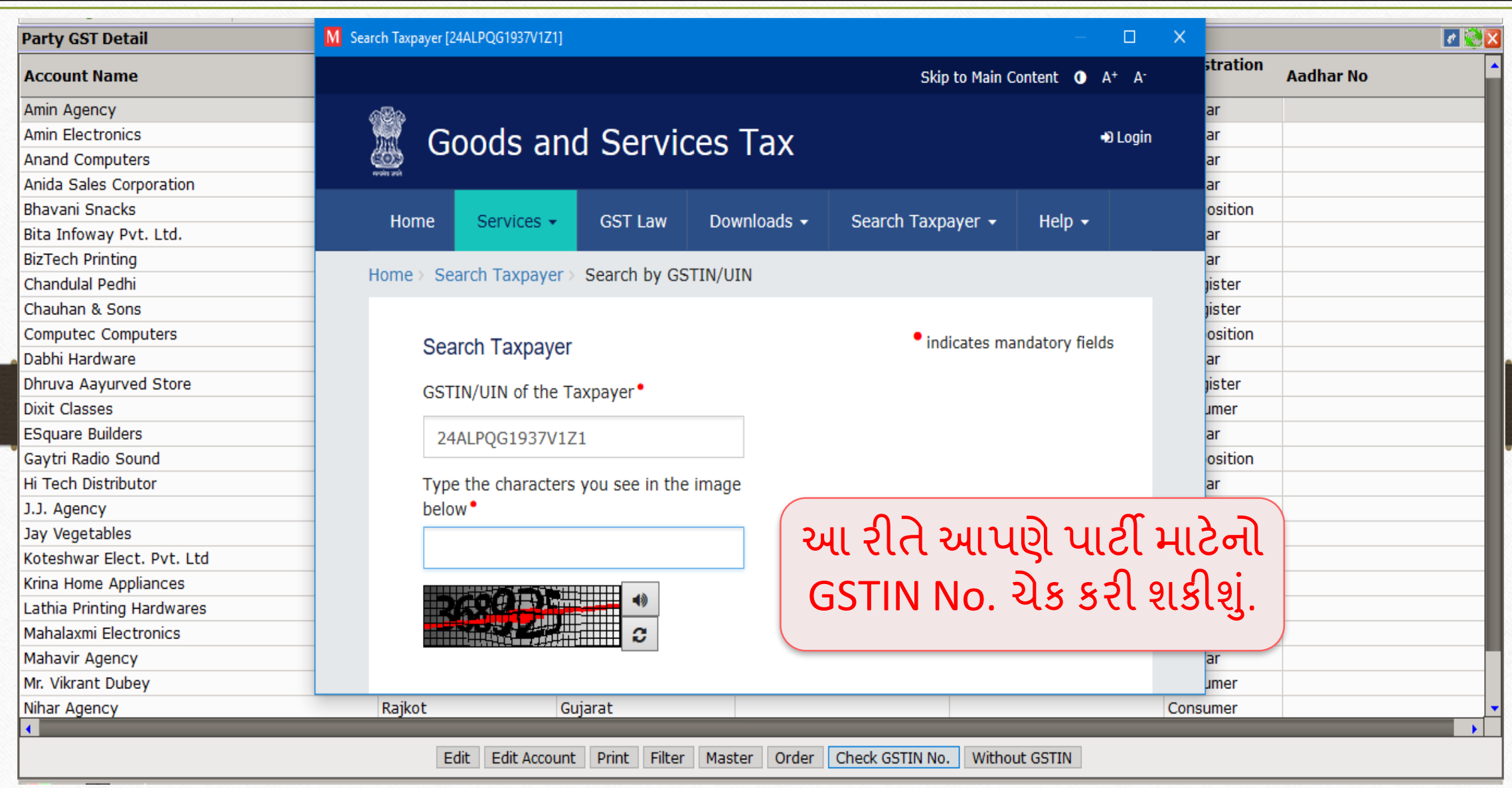

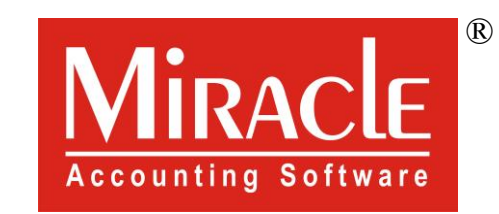

thank you!

**Only for internal use of Miracle Accounting Software.** Prepared By RKIT Software Pvt Ltd-Rajkot